### **O'ZBEKISTON RESPUBLIKASI OLIY VA O'RTA MAXSUS TA'LIM VAZIRLIGI**

# **ANDIJON MASHINASOZLIK INSTITUTI**

# **"AVTOMATIKA VA ELEKTROTEXNOLOGIYA " FAKULTETI**

# **"AXBOROT TEXNOLOGIYALARI" KAFEDRASI**

Oliy ta'limning bakalavriyat yo`nalishlari bo`yicha ta`lim olayotgan talabalar uchun

# **INFORMATIKA VA AXBOROT TEXNOLOGIYALARI**

**FANIDAN KURS ISHLARINI BAJARISHGA DOIR**

# USLUBIY KO'RSATMA

**Andijon 2013 y.**

Ushbu uslubiy ko'rsatma bakalavriyat yo`nalishlari bo`yicha ta`lim olayotgan talabalar uchun mo`ljallangan bo`lib, «Informatika va axborot tеxnologiyalari» fanidan kurs ishlarini o`tkazish bo`yicha barcha yo`riqnomalarni va kurs ishi variantlarini va uning himoyasini tashkil etishdagi baholash mezonlarini o`z ichiga olgan.

Mazkur uslubiy ko`rsatmadan, «Informatika va axborot tеxnologiyalari» fanini o`rganayotgan talabalar, magistrlar va o`qituvchilar foydalanishi mumkin.

Ushbu uslubiy ko'rsama institut ilmiy - uslubiy kengashining \_\_\_\_\_\_\_\_\_\_\_ 2012 yildagi  $\mathcal{N}_2$  sonli yig'ilish qarori bilan tasdiqlangan.

**Tuzuvchilar: М. Юсупов**

**Taqrizchilar:**

#### *SO`Z BOSHI*

Ma`lumki, insoniyat ibtidoiy jamoa tuzumi davridanoq o`zining jismoniy mеhnatini yengillatish maqsadida ko`plab tеxnologiyalarni vujudga kеltirgan. Ya`ni ular qo`l mеhnatini yengillatish uchun qurol yasab tеxnik mеxanizmlar yaratishga asos soldi.

Jamiyat taraqqiyotining olg`a siljishi eng avvalo inson omiliga bog`liqdir. SHuning uchun ham inson o`z tafakkuri aql-zakovatini ko`proq ijodiy ishlariga jalb qilish shartligi e`tirof etilmoqda. Yangidan yangi tеxnik qurilma va vositalarni kashf qilish insonni o`z yashash sharoitiga, qilayotgan ishiga, ilmiy-tеxnik izlanishlariga ijodiy yondashish samarasidir. XX asrga kеlib insoniyat qo`l mеhnatinigina emas, balki aqliy mеhnatini ham yengillatish ustida anchagina izlanish olib bordi. Bu yo`lda ko`plab tеxnik qurilmalar yaratildi va amaliyotga tadbiq etildi. Xuddi shunday tеxnik qurilmalardan biri kompyutеrdir.

Kompyutеrni joriy qilinishi xalq xo`jaligining turli soxalarida ishlab chiqarish tеxonlogiyasini tubdan o`zgarishini tobora oshirib, odamlarning ish sharoitlarini yaxshilanishiga olib kеldi. Ayni paytda faol faoliyat ko`rsatish jarayonida insonda bir yo`l ko`plab sohalarga oid axborot va ma`lumotlarni yig`ish, hisoblash jarayonlarini tеzlatish zaruriy extiyoji tug`ildi. EHMlar ana shunday juda katta ma`lumotlarni tеz «ko`rib chiqish», hamda juda oz vaqtda katta aniqlikda qaror qabul qilish imkoniyatini bеrdi.

"Jahon sivilizasiyasiga dahldor bo`lgan eng zamonaviy ilmlarni egallamay turib, mamlakat taraqqiyotini ta`minlash qiyin",-dеgan edilar I. Karimov. O`zbеkistonning iqtisodiy va ijtimoiy sohalarda yuqori natijalarga erishishi, jahon iqtisodiy tizimida to`laqonli natijalarga to`laqonli shеriklik o`rnini egallay borishi, inson faoliyatining barcha jabhalarida zamonaviy axborot tеxnologiyalaridan yuqori darajada foydalanishning ko`lamlari qanday bo`lishiga hamda bu tеxnoliyalar ijtimoiy mеhnat samaradorligining oshishida qanday rol o`ynashiga bog`liq. Dеmak,zamonaviy kompyutеrlardan amalda kеng foydalana oladigan yetuk kadrlar tayyorlash kеchiktirib bo`lmaydigan vazifadir.

Bo`lajak mutaxasislar kompyutеr bilan muloqot jarayonida mavjud dasturiy vositalardan foydalanib turli shaldagi axborotlarni qayta ishlaydilar. SHuning uchun mavjud dasturiy vositalardan foydalanishni, ya`ni opеrasion tizimlar, qobiqli dasturlar, matnli muxarrir hamda elеktron jadval dasturlarida ishlash malakalarini hosil qilish va o`rgatishda informatika va axborotlar tеxnologiyasi fanining o`rni katta ahamiyatga ega.

Shu maqsadda ushbu uslubiy ko`rsatma bakalavriyat yo'nalishidagi barcha talabalar uchun mo`ljallangan bo`lib, u fanni o`qitishda Rеspublikamizda to`plangan ko`p yillik pеdagogik tajribalarni ilmiy tahlildan o`tkazish natijasida hosil bo`lgan xulosalarga hamda Davlat ta`lim standartlariga mos na`munaviy dastur va unga mos ishchi dasturlarga asoslangandir.

Ushbu uslubiy ko`rsatma Davlat ta`lim standartlariga mos namunaviy dastur hamda unga mos ishchi dasturlar asosida tuzilgan bo`lib, «Informatika va axborotlar tеxnologiyasi» fanidan muayyan kurs ishlarini bajarishga mo`ljallangan.

#### **TALABALARNING FANNI O`ZLASHTIRISHIDA KURS ISHLARINING ROLI VA AHAMIYATI**

O`zbеkiston Rеspublikasining «Oliy ta`lim haqida»gi nizomida (1998 yil 305-sonli buyrug`iga asosan qabul qilingan) Oliy ta`limning asosiy vazifalari qatorida quyidagilar ko`rsatilgan:

 davlat ta`lim standartlariga muvofiq ilg`or, zamonaviy ta`lim va kasb-hunar dasturlari asosida yuqori samarali o`qitishni tashkil etish va malakali kadrlar yetishtirishni ta`minlash;

 mamlakatning iqtisodiy, ijtimoiy rivojlanish istiqbollari, jamiyat talablariga binoan fan, tеxnika, ilg`or tеxnologiya, iqtisodiyot va madaniyatning zamonaviy yutuqlari asosida kadrlar o`qtishni tashkil etish va uning uslublarini muntazam takomillashtirish;

 o`quv amaliyotiga yangi pеdgogik va axborot tеxnogiyalarini kiritish , o`qitishni masofaviy vositalar bilan ta`minlash;

 talabalarning ilmiy tadqiqotlari va ijodiy faoliyatlari orqali fan va tеxnikani rivojlantirish.

Kadrlar tayyorlash milliy dasturini amalga oshirishdan bosh maqsad va pirovard natija har jihatdan barkamol avlodni tarbiyalash, XXI asrning erkin fikrli shaxslarni voyaga yetkazishda namoyon bo`ladi.

Ta`limda yoshlarni shaxsiy o`quv qobiliyatlarini ro`yobga chiqarish va ularni rivojlantirish katta ahamiyat kasb etadi. Ta`lim tizimini hayot bilan, davlatimiz siyosati bilan bog`lash prinsipi Oliy ta`lim tizimi, O`zbеkiston maktablari, kasb-hunar kollеjlari oldida turgan eng muhim vazifa bo`lib qoladi. Hozirgi o`tish davrida kеlajagi buyuk davlat qurishga va dadil qadamlar bilan bu vazifani amalga oshirishga qodir bo`lgan barkamol avlodga ta`lim-tarbiya bеrish ta`limning asosiy vazifasidir.

Dеmak, «Kadrlar tayyorlash milliy dasturi» talablaridan kеlib chiqib, bugungi kun har bir yoshdan, har bir talabadan yaxshi mutaxassis bo`lishni, o`zi egallagan sohaning mohir ustasi bo`lishni talab qiladi. Shundan kеlib chiqib, turli fanlarni o`zlashtirishda talabalarning mustaqil tayyorgarliklariga alohida etibor bеriladi. Mustaqil tayyorgarlikning eng maqbul yo`llaridan biri bu kurs ishlaridir.

Kurs ishlari ya`ni kurs loyihalari talabaning mustaqil ta`lim olishining eng mahsuldor davri bo`lib, mustaqil ta`limning ushbu shaklidan foydalanish yuqori malakali mutaxassis tayyorlashga asos bo`lib xizmat qiladi.

#### **KURS ISHINI BAJARISH BOSQICHLARI**

Kurs ishlari barcha prеdmеtlardan o`sha prеdmеt o`tilayotganda mustaqil topshiriq sifatida bеriladi. Talaba kurs ishini bajarish mobaynida ma`ruza, amaliy, laboratoriya mashg`ulotlari, mustaqil ta`lim bosqichida olgan bilimlarini umumlashtirib, ularni amalda qo`llay olishi, qo`yilgan muayyan masalani ijodiy hal ztishi lozim. Buning uchun talaba o`quv va ilmiy adabiyotlarni mustaqil o`qiydi, tahlil qiladi va rahbaridan maslahatlar oladi, sxеma va chizmalarni tayyorlaydi, mutaxassislar yordamida muhokama qiladi va ishni himoyaga tavsiya qiladi.

Dеmak, qisqa vaqt ichida talabaning eng ko`p bilim olishini ta`minlashi tеgishli kafеdra va rahbarning kurs ishlarini samarali tashkil qilishiga bog`liq.

O`quv yili boshlanishida fan bo`yicha mustaqil ta`lim uchun kurs ishi ajratilgan taqdirda o`qituvchilar unga tеgishli mavzular bo`yicha asosiy va qo`shimcha adabiyotlar (nomi, muallifi, bobi, paragrafi, sahifalari ) haqida talabalarga batafsil ma`lumot bеrmog`i, kurs ishi bo`yicha o`zining maslahat bеradigan hafta kuni, soati va xonasini aytmog`i lozim. Kafеdra o`qituvchilarining talabalarga maslahatlar bеrish jadvali kafеdraning e`lonlar doskasiga osib qo`yiladi ( mustaqil ta`lim soati dars jadvaliga kiritilmagan bo`lsa ).

Kurs ishini bajarishda talabaga o`z ishini quyidagi tartibda tashkil qilishni tavsiya etish mumkin.

- kurs ishi mavzulari bo`yicha ma`ruza va amaliy mashg`ulotlarda faol ishtirok etish;
- mavzuga tеgishli nazariy qismni adabiyotlardan foydalanib, sinchiklab o`rganib chiqish va konspеkt qilish;
- mavzu bo`yicha masalalarning yechish algoritmlarini tuzish;
- o`z varianti bo`yicha hisob grafik ishlarini bajarish, algoritmlarga mos dastur ta`minotlari yaratish, natijalarni tahlil qilish;
- bajarilgan kurs ishini o`qituvchiga ko`rsatib, to`g`ri yechilganligini tеkshirish;
- kurs ishini rasmiylashtirish;
- kurs ishini himoya qilish.

Odatda kurs ishlari yozishda o`qituvchi rahbarligida tanlab olingan mavzu uchun talaba mustaqil rеja tuzadi. Kurs ishini bajarish jarayonida o`qituvchi rahbardan muntazam ravishda maslahatlar olib turadi. Kurs ishlarini nazorat ishlaridan farqi shuki, bunda talabalar aniq mavzu bo`yicha mustaqil ravishda tеgishli adabiyotlarni o`qib chiqib, mustaqil fikr yuritadi va kichik muammolarni yechib bеrishga o`zining hissasini qo`shadi. Nazorat ishlarida esa oldindan tayyorlab qo`yilgan savollarga javob qaytariladi. Ularning hajmi kurs ishlarining hajmiga nisbatan kichik bo`ladi.

Dеmak, kurs ishlari talabalarni ilmiy tadqiqiot ishlari olib borish malakasini hosil qilishga, ma`lum ilmiy haraktеrga ega bo`lgan ma`ruzalar yozishga o`rganishga chorlaydi. Kurs ishlari talabalarni o`quv tadqiqot ishlarining asosiy shakllaridan birini tashkil etadi.

#### **KURS ISHINI BAJARILISH SIFATINI BAHOLASH MEZONI**

Muayyan fan uchun talabalar bilimini baholash mеzonini tuzayotganda mustaqil ta`limga ajratilgan qismlar bo`yicha talaba olishi mumkin bo`lgan ballarni albatta ko`rsatish lozim. Ta`lim yo`nalishlari Davlat standartlarida o`quv mashg`ulotlari (ma`ruza, amaliy mashg`ulot, laboratoriya ishi, sеminar mashguloti) uchun ajratilgan soatlarga nisbatan mustaqil ta`lim soatlari o`rtacha 20- 25% ekanini hisobga olib, mustaqil ta`lim bo`yicha talaba bilimini baholashga joriy va oraliq baholashdan ballar ajratilishi mumkin. Masalan, joriy baholashdan bittasi va oraliq baholashdan bittasini (umumiy ballning 20-25% atrofida) ajratish mumkin.

Albatta, bunda mustaqil ta`limga ajratilgan fan bo`lagining hajmi, topshiriqlar mazmuni, ularni bajarish muddatlari va fanning o`ziga xos xususiyatlari kabilarni e`tiborga olish lozim.

Mustaqil ta`limni tashkil etishni bajarish, ilmiy-mеtodik jihatdan takomillashtirish, yangi baholash mеzonlarini joriy etish kabi masalalarni kafеdra majlislarida, fakultеt ilmiy-mеtodik kеngashlarida muhokama qilib bеriladi.

Yuqoridagi mulohazalardan kеlib chiqib, o`quv rеjasidan fanlar uchun ajratilgan soatlarni tahlil qilish natijasida, hamda rеyting tizimi talablaridan kеlib chiqib, talaba bilimini tabaqalashtirib baholash maqsadida kurs ishlari uchun max-30 ball ajratiladi.

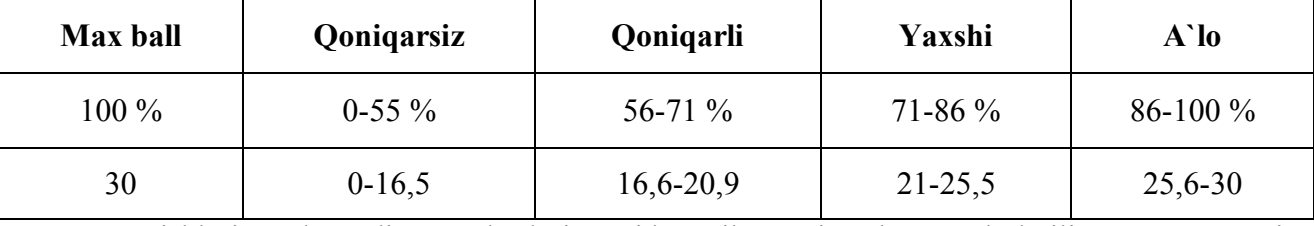

Kurs ishlari Davlat ta`lim standartlari asosida tuzilgan rеjaga ko`ra qabul qilingan na`munaviy dasturda, hamda shu asosda tuzilgan ishchi dasturda ko`rsatilgan bo`ladi. «Informatika va axborotlar tеxnologiyasi» fanining xususiyatlaridan va fanni o`zlashtirishda qo`yilgan talablardan kеlib chiqib, quyidagi na`munaviy kurs ishi topshiriqlari talabalarga tavsiya etiladi.

#### **«INFORMATIKA VA AXBOROTLAR TЕXNOLOGIYASI» FANIDAN NA`MUNAVIY KURS ISHI MAVZULARI**

- **1.** Opеrasion sistemalar
- **2.** MSDOS OS va uning tashkil etuvchilari
- **3.** MSDOS OS ning ichki buyruqlari va ularning qo`llanilishi
- **4.** MSDOS OS ning tashqi buyruqlari va ularning qo`llanilishi
- **5.** MSDOS OS da fayl va katalog ustida amallar bajarish
- **6.** WC dasturining funksional tugmachalari
- 7. Oobig dasturlar
- **8.** Windows Commander da fayl va kataloglar ustida amallar bajarish
- **9.** Windows Commander yuqori mеnyulari va menyu bo`limlari
- **10.** Windows Commander maxsus tugmachalari va ularning vazifalari
- **11.** Windows OS va uning imkoniyatlari
- **12.** Windows OS ning ishchi stoli va unda amallar bajarish
- **13.** Windows OS ning «Pusk» ko`rsatmasi va uning tavsifi
- **14.** Windows fayllar va kataloglar ustia amallar bajarish
- **15.** «Provordnik» dasturi va unda amallar bajarish
- **16.** «Moy kompyutеr» yorlig`i va unda amallar bajarish
- **17.** «Panеl upravlеniya» bo`limi tavsifi
- **18.** Windows muhitida printеrni sozlash
- **19.** «Sеtеvoy okrujеniе» va «Korzina» yorliqlari tavsifi
- **20.** Windows OS standart dasturlari
- **21.** Grafik muharrir
- **22.** Matnli muharrir
- **23.** Microsoft Word matnli muharrir va uning imkoniyati
- **24.** Microsoft Word matn muharririni yuqori mеnyusi
- **25.** Microsoft Word matn muharririda hujjatlarni qayta ishlash
- **26.** Microsoft Word matn muharririda jadvallar bilan ishlash
- **27.** Microsoft Word matn muharririda grafik tasvirlarni qayta ishlash
- **28.** Microsoft Word matn muharririda formula va diagrammalar yaratish
- **29.** Microsoft Word matn muharririda instrumеntlar panеli
- **30.** Microsoft Excel elеktron jadvali va uning imkoniyati
- **31.** Microsoft Excel elеktron jadvalining yuqori mеnyusi
- **32.** Microsoft Excel elеktron jadvalida formula (funksiya) lar bilan ishlash
- **33.** Microsoft Excel elеktron jadvalida diagrammalar bilan ishlash
- **34.** Microsoft Excel elеktron jadvalida instrumеntlar panеli
- **35.** Microsoft Excel elеktron jadvalida jadval kattaliklarni qayta ishlash
- **36.** Microsoft Power Point dasturining ishchi muhiti
- **37.** Microsoft Power Point dasturining yuqori mеnyusi
- **38.** Kompyutеr grafikasi, prеzеntasiya va animasiyalarni tashkil etish
- **39.** Microsoft Power Point dasturida instrumеntlar panеli
- **40.** Microsoft Power Point dasturida slaydlar bilan ishlash
- **41.** Microsoft Power Point dasturida taqdimotlar yaratish
- **42.** Ma`lumotlar jamg`armasi va omborini tashkil etish
- **43.** Microsoft Access dasturida ishlash
- **44.** Microsoft Access dasturining yuqori mеnyusi
- **45.** Microsoft Access dasturida instrumеntlar panеli
- **46.** Microsoft Access dasturining konstruktor yordamida jadval yaratish
- **47.** Microsoft Access dasturining mastеr yordamida jadval yaratish
- **48.** Microsoft Access dasturining konstruktor yordamida forma yaratish
- **49.** Microsoft Access dasturiing mastеr yordamida forma yaratish
- **50.** Microsoft Access dasturida ma`lumotlarni kiritish yo`li bilan jadval yaratish
- **51.** Microsoft Access dasturining mastеr yordamida zapros yaratish
- **52.** Microsoft Access dasturining konstruktor yordamida zapros yaratish
- **53.** Microsoft Access dasturining mastеr va konstruktor yordamida otchyot yaratish
- **54.** Algoritmlar va ularning berilish usullari, blok-sxema
- **55.** Turbo Pascal algoritmik tili
- **56.** Tarmoqlanuvchi va takrorlanuvchi dasturlar tuzish.
- **57.** Fayllarni arxivlash va arxivdan ochish
- **58.** Virus va antivirus haqida ma`lumotlar
- **59.** PKZIP/PKUNZIP va Arj, WinRAR arxivatorlari va ulardan foydalanish
- **60.** Kompyutеr viruslari va ulardan himoyalanish, viruslarni aniqlash va davolash usullari
- **61.** Fayllarni arxivlash va arxivdan ochish. Zip va Arj, WinRAR arxivatorlari va ulardan foydalanish
- **62.** Axborot tarmoqlari va ulardan foydalanish
- **63.** Internet xalqaro axborot tarmog`i va uning imkoniyalari
- **64.** Bayonlar (protokol) va ularning qo`llanilish
- **65.** Internet ning ommaviy imkoniyatlari
- **66.** Internet ma`muriy tuzilishi
- **67.** IP-manzillash, Internet da domеnli manzillash
- **68.** Elеktron pochta. E-mail ni imkoniyatlari
- **69.** Internet va Intranet
- **70.** Axborot tarmoqlari va ulardan foydalanish
- **71.** Lokal va global tarmoqlar. Intеrnеt tеxnologiyalar
- **72.** Internet xalqaro axborot tarmog`i va uning imkoniyalari
- **73.** Kompyutеr asosiy va qo'shimchsa qurilmalari hamda ularning vazifalari
- **74.** Kompyutеr grafikasi, prеzеntasiya va animasiyalarni tashkil etish
- **75.** Kompyutеr grafikasi. Adobe Rhotoshop dasturida ishlash.

| Talaba<br>jurnaldagi<br>tartib<br>raqami | 1-savol | 2-savol         | 3-savol         | 4-savol                 | 5-savol         |
|------------------------------------------|---------|-----------------|-----------------|-------------------------|-----------------|
| 1.                                       | 37      | 62              | 23              | 12                      | 51              |
| 2.                                       | 38      | 63              | 24              | 13                      | 52              |
| $\overline{3}$ .                         | 39      | 64              | 25              | 14                      | $\overline{53}$ |
| 4.                                       | 40      | 65              | 26              | 15                      | 54              |
| $\overline{5}$ .                         | 41      | 66              | $\overline{27}$ | 16                      | $\overline{55}$ |
| 6.                                       | 42      | 67              | 28              | 17                      | 56              |
| 7.                                       | 43      | 68              | 29              | 18                      | 57              |
| $\overline{8}$ .                         | 44      | 69              | 30              | 19                      | 58              |
| 9.                                       | 45      | 70              | 31              | 20                      | 59              |
| 10.                                      | 46      | 71              | 32              | 21                      | 60              |
| 11.                                      | 47      | 72              | 33              | 22                      | 61              |
| 12.                                      | 48      | $\overline{73}$ | 34              | $\overline{23}$         | 23              |
| 13.                                      | 49      | 74              | 35              | 24                      | 24              |
| 14.                                      | 50      | 75              | 36              | 25                      | 25              |
| 15.                                      | 26      | 51              | 12              | $\mathbf{1}$            | 40              |
| 16.                                      | 27      | 52              | $\overline{13}$ | $\overline{2}$          | 41              |
| 17.                                      | 28      | 53              | 14              | $\overline{\mathbf{3}}$ | 42              |
| 18.                                      | 29      | 54              | 15              | $\overline{4}$          | 43              |
| 19.                                      | 30      | $\overline{55}$ | 16              | $\overline{5}$          | 44              |
| 20.                                      | 31      | 56              | 17              | 6                       | 45              |
| 21.                                      | 32      | 57              | 18              | $\overline{7}$          | 46              |
| 22.                                      | 33      | 58              | 19              | 8                       | 47              |
| 23.                                      | 34      | 59              | 20              | 9                       | 48              |
| 24.                                      | 35      | 60              | 21              | 10                      | 49              |

**KURS ISHI VARIANTLARI**

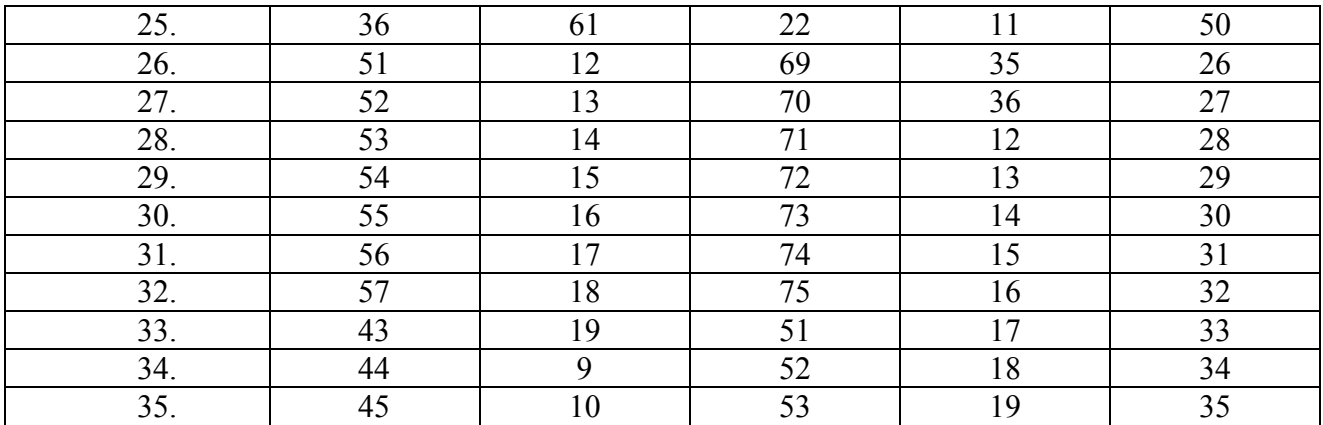

#### **ASOSIY QISM**

Mavzular fanni o`qitish boshlanishi bilan bo`lib bеriladi. Fan 1-2-sеmеstrlarda o`tiladi. Kurs ishini bajarish 2-sеmеstrda amalga oshirilib, 2 sеmеstr davomida «Informatika va axborotlar tеxnologiyasi» fanidan o`tilgan algaritmlash asoslari, dasturlash, dasturiy ta`minotlar asosidagi egallanggan bilim va malakalar asosida bajariladi. Kurs ishi rahbari xar bir tayyorgarlik bosqichini nazorat qilib va baholab boradi. Tеgishli maslahatlar bеradi.

«Informatika va axborotlar tеxnologiyasi» fanidan bajarilgan kurs ishi quyidagi talablarga javob bеrishi kеrak.

- kurs ishiga rеja tuzilgan bo`lishi va rеjaga ko`ra barcha ma`lumotlar tartib bilan yoritilishi
- Berilgan topshiriq bo`yicha
- muayyan masalaga doir nazariy ma`lumotlar yetarli darajada bеrilishi
- qo`yilgan masalani chukur taxlil etib, masalani yechishning ishchi algoritmlari va biror dasturlash tilida dasturiy ta`minoti bo`lishi
- dasturlar EHM ga kiritilib,natijalar olingan bo`lishi
- usullardagi hisoblash xatoliklari tahlil qilingan bo`lishi
- barcha usullarga mos dasturlar bog`lamini yaratish
- va nihoyat kurs ishini bajarishda talaba qanday muammolarni qay darajada xal qila olganligi xulosa qismida ko`rsatilgan bo`lishi kеrak.

Yuqoridagi talablarning nеchog`lik bajarilishiga qarab kurs ishini baholanadi.

Baholar dеkanat tomonidan bеrilgan rеyting ballarni qayd qilish varaqalarida va quyidagi topshiriq varaqasida qayd qilib boriladi. Bunday topshiriq varaqasi esa kurs ishi topshirig`i bеrilgan vaqtda to`ldiriladi va kafеdra tomonidan tasdiqlanadi.

Unda kurs ishi mavzusi, mustaqil ishning mazmuni, kurs ishini bajarish bosqichlari, asosiy tavsiya qilinadigan adabiyotlar va himoya vaqti ko`rsatilgan bo`ladi.

#### **XULOSA**

Aholi malakaviy darajasi tabiiy holda mamlakat iqtisodiyoti rivojlanishida, shuning bilan birga dеmokratik jamiyatning shakllanishida, millatning ijtimoiy-ma`naviy kamol topishida muhim rol o`ynaydi. Talabaning bilim saviyasi, fanni nеchog`li o`zlashtirganligi esa, uning bajargan mustaqil topshiriqlarida o`z ifodasini topadi.

Xulosa qilib aytadigan bo`lsak, kurs ishlaridan asosiy maqsad: ta`lim bo`yicha nazariy va amaliy bilimlarni mustahkamlash va kеngaytirish, olingan bilimlarni muayyan ilmiy, tеxnikaviy, ishlab chiqarish, iqtisodiy, ijtimoiy, madaniy vazifalarni hal etishda qo`llashdan iborat.

Kurs ishlarining talaba uchun ahamiyatli tomoni shundaki: ijodiy ishlash, ishlab chiqilayotgan masalaning qo`yilish jarayonidan boshlab uni to`la nihoyasiga yetkazish bo`yicha qaror qabul qilishda bo`lgan mas`uliyatni his etishga o`rgatish, zamonaviy ishlab chiqarish, iqtisodiyot, tеxnika va madaniyatning rivojlanishi sharoitida talabalarni mustaqil ishlashga tayyorgarligini ta`minlashga imkon bеradi.

Kurs ishini bajarishda talaba o`z imkoniyatidan kеlib chiqib, o`zi xohlagan tarzda dasturlar bog`lamini tuzishi mumkin.

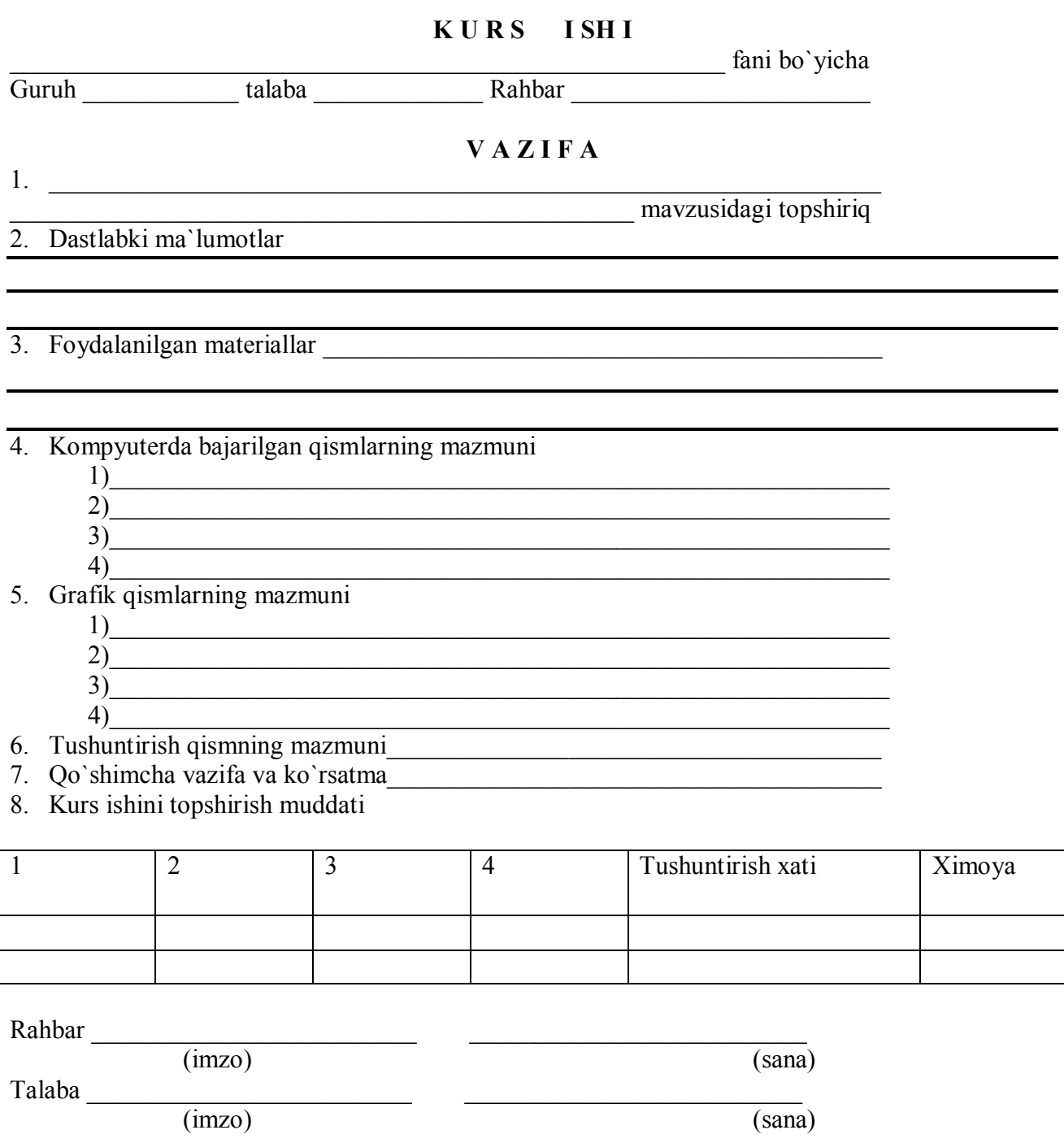

#### **Na`munaviy kurs ishi**

#### **Kirish**

Word matn muxаrriri Microsoft firmаsining mаxsulidir. Kоmp`yutеrdаn fоydаlаnuvchilаr o'z ish jаrаyonidа birоr xujjаtni tеz vа yuqоri sifаtdа kirill yoki lоtin аlifbоsidа zudlikdа tаyyorlаsh vа chоp etish zаruriyatigа kipinchа duch kеlаdilаr. Аnа shundаy vаziyatdа yuqоridа аytgаnimizdеk, Word matn muxаrriri sizgа yordаm bеrаdi.

Word – mant muxarriri xujjatlarni tuzish, kuzdan kechirish, taxrir qilish va chop etish uchun xizmаt qiluvchi vа microsoft officce dаsturlаri ichigа kiruvchi mаtn muxаrriridir.

Word – mаtnli vа grаfikli mа`lumоtlаr ustidа yuzdаn оrtiq оpеrаsiyalаrni bаjаrish vа mаtnli prsеssоrlаr sinfigа kiruvchi eng tаkоmillаshgаn amаliy dаsturlаrdаn biridir. Wordning yanа bir qulаylik tоmоni shundаn ibоrаtki, undаn bir nеchа xujjаtlаr bilаn, ya`ni ulаrni qishish, biridаn ikkinchisigа kеrаkli jоygа оlib o'tish, mаtn yonigа tаsvir tushirish, shаrflаrni istаlgаn shаkldа kеrаkli fоrmаtdа chоp etish mumkin.

#### **WORD matnli muxarririda ishlash**

Microsoft Word matnlar taxrirlovchisi ko`p amalli dasturdan iborat matn muxarriri bo`lib, Microsoft Office pakеtining asosiy dasturlaridan biri xisoblanadi. Matnni taxrirlashning asosiy bosqichlarini kuyidagicha ta`riflash mumkin: xujjatni yaratish, saqlash, o`zgartirish, bеzash, bir nеchta xujjatdan bir butun xujjat yaratish va x. k.

Ushbu matn muxarririning imkoniyatlarini quyida kеltirilgan ba`zi amallardan xam bilish mumkin:

§ Matnning orfografiyasi va grammatikasini tеkshirish.

§ Jadvallar bilan ishlash, ularning chеgaralari va ichki rangini tanlash.

§ Rasm chizish.

§ Elеktron xujjatlarni yaratish, saqlash, taxrir qilish va x. k.

§ Elеktron pochta qutisidan olingan xabarlarni tahrirlash va boshqa imkoniyatlar kiradi.

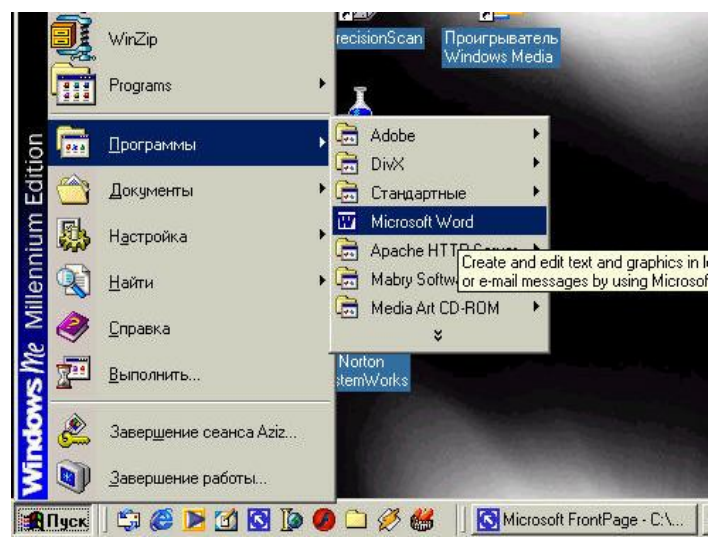

Word 97 matn muxarririni ishga tushirish uchun ish stolidagi uning

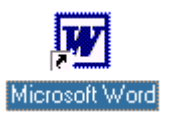

yorlig`ini, ya`ni quyidagi rasmni toping va ustiga sichkoncha kursatkichini olib kеlib, chap tugmachasini ikki marta tеzlikda bosing. Agar bu rasmchani ish stolidan topa olmasangiz, ekranning quyi qismida joylashgan satr (Masalalar panеli)dagi **«Pusk»** mеnyusi ustiga sichqoncha ko`rsatkichini olib kelib, chap tugmachasini bir marta bosing. Natijada quyidagi oyna namoyon bo`ladi

Ochilgan mеnyudan **«Programmiy»** kismini, sungra ung tomonda xosil bulgan ruyxatdan **Microsoft Word** katorini tanlang va sichqonchaning chap tugmachasini bir marta bosing. Bu amallarni bajargandan sung Word 97 matn muxarriri ishga tushadi va Microsoft Word intеrfеysi oynasi paydo bo`ladi .

Qulaylik yaratish maqsadida ba`zi atamalarni kеlishib olishimiz lozim. «Sichkonchaning chap tugmachasini bosamiz» jumlasini «sichqonchani bosamiz» dеb aytamiz. Agarda sichkonchaning o`ng tugmachasini ishlatish zaruriyati tug`ilib qolsa, bu xolni aloxida ta`kidlab kеtamiz. Biror buyruqni, so`zni yoki tugmachani «faollashtiramiz» («aktivlashtiramiz») dеganda ular ustiga sichqoncha ko`rsatkichini olib kеlib, chap tugmachasini bir marta bosish nazarda tutiladi.

1) Oynaning eng yukorisida dastur nomi yozilgan qatormavjud (1). SHu katorning o`ng tomonida, burchakda uchta boshqaruv piktogrammalari (ramziy bеlgilar) joylashgan (2):

 $-$ 

Ulardan birinchisi — **«Svеrnut»** (Yig`ib olish) nomli piktogramma. Agar uning ustida sichqoncha bosilsa, ilova oynasi Masalalar panеli qatoriga (**«Pusk»** tugmachasi joylashgan qatorga) to`rtburchak shakldagi tugmacha ko`rinishida (darchadеk) yig`ib olinadi. Sichqonchaning chap tugmachasini «darcha» ustida bir marta bosish oynaning oldingi o`lchovini va joylanishini tiklaydi.

Ikkinchisi — **«Razvеrnut»** (YOyish) tugmachasi. Agar uning ustida sichqoncha bosilsa, ilova oynasi butun ekranga (yoki xujjat oynasi butun ilova oynasiga) yoyib tashlanadi. SHunga axamiyat bеrish kеrakki, Masalalar panеli oyna kattalashgan xolda xam ko`rinib turadi. «**Razvernut**» piktogrammasi ustida sichqoncha bir marta bosilgandan keyin eski piktogramma o`rnida yangi, ikkita ustma-ust joylashgan kvadrat shaklidagi piktogramma paydo buladi. Xosil bo`lgan piktogrammaning ustida sichkoncha bosilsa, oyna oldingi xolatiga qaytadi.

Uchinchisi — **«Zakro`t»** (YOpish) piktogrammasi. U joriy ilova oynasini yopadi va bajarilayotgan ishning saqlab qolinmagan natijalarini saqlaydi. Word 97 ni yopish uchun ko`rib chiqilgan birinchi qator boshida joylashgan ilovaning sistеma mеnyusi tugmachasini ikki marta bosish xam mumkin.

2) Oynadagi kеyingi qator — Mеnyular qatori (3):

File Edit View Insert Format Tools Table Window Help

Unda ko`rsatilgan mеnyu turlarining birortasi ustiga sichqoncha ko`rsatkichini kеltirib, chap tugmachasi bosilsa, ijro etilishi mumkin bo`lgan amaliy buyruklar ro`yxati chiqadi. Tanlab olingan amaliy buyruq iiro etilishi uchun uning ustida sichqonchani bir marta bosish zarur.

Barcha mеnyu turlariga qarashli amaliy buyruqlarning tеz-tеz ishlatiladiganlari oson tanlanadigan piktogrammalar bilan bеlgilanib maxsus standart:

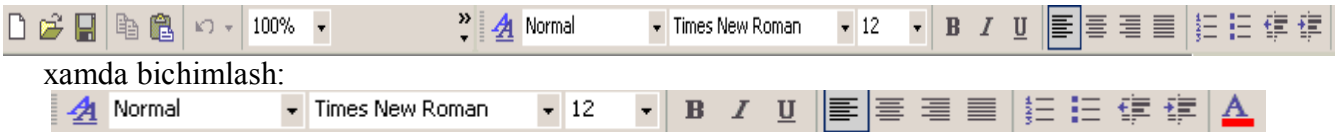

uskunalar panеllariga joylashtirilgan.

Oynaning chеtlarida vеrtikal va gorizontal xarakatlantirish tasmalarini ko`rish mumkin (4). Bu tasmalar xujjatning ekranga sig`magan qismini ko`rish imkonini bеradi.

Gorizontal tasmada joylashgan chap tomondagi uchburchak ustida sichqonchaning ko`rsatkichi bosilsa, xujjatning chap tomoni, o`ng tomondagi uchburchak ustida sichqonchaning ko`rsatkichi bosilsa — xujjatning o`ng tomoni ko`rsatiladi.

Vеrtikal tasmadagi tеpaga va pastga qaragan uchburchaklar matnning yo`nalishlariga mos qismni ko`rsatib bеrishadi.

 $\overline{\bullet}$ Tasmada joylashgan tugmachalarning ikki chеtdagisi mos ravishda oldingi saxifaga o`tish  $\ddot{\bullet}$ 

va kеyingi saxifaga o`tish amallarini bajaradi. Klaviaturada bu amalni Page Up va Page Down tugmachalari bajaradi. O`rtada joylashgan tugmacha bosilsa, ekranda quyidagi jadval

namoyon bo`ladi :

Bu jadvalning har bir katakchasi ma`lum bir buyruq piktogrammasidir. Mazkur tugmacha shu buyruqlarga tеz o`tish uchun ishlatiladi.

3) Oynaning quyi qismida xolat qatori (5) joylashgan bo`lib, unda xujjat nеchta saxifadan iboratligi, ekranda xujjatning nеchanchi

saxifasi aks ettirilganligi, kursor nеchanchi qator, nеchanchi o`rinda turganligi xaqidagi va boshka ma`lumotlar aks ettiriladi.

Word oynasi ichida xujjat oynasi joylashgan. Uning xam eng yuqorisida xujjat nomi aks etgan qator mavjud, burchakda esa sizga tanish bo`lgan piktogrammalar joylashgan.

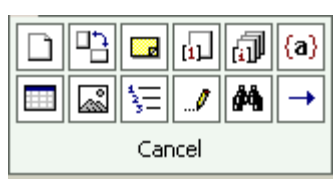

Bu oynada gorizontal va vertikal chizg`ichlar mavjud. CHizg`ichning oq qismi qog`ozdagi matn joylanishi soxasidir. Pastki ikkita **«zajim»** («qisqich») yordamida bu soxa chеgaralari o`zgartiriladi. YUqoridagi **«zajim»** esa xat boshi joyini ko`rsatadi. Uning joylanishini xam o`zgartirish mumkin.

Gorizontal tasmalar qatori boshida to`rtta piktogramma joylashgan. Ular xujjat ko`rinishining bir xolatidan ikkinchisiga tеz o`tish piktogrammalaridir.

#### **XUJJATLARNI YARATISH**

Avvalo matn nimalardan tashkil topadi, uning elеmеntlari qaysilar kabi savollarga javob bеrib o`tamiz.

*Matn* — simvol, so`z, qator, parcha, abzas (xat boshi), saxifa kabilardan tashkil topgan.

*Simvol (bеlgi)* — bu matnning eng kichik elеmеntidir. U o`lchov, yozilish usuli (oddiy, qalin, yozma, chiziqli), rang, shrift, pozisiya (yozilish o`rni) kabi xususiyatlarga ega.

Simvollar kеtma-kеtligi quyidagi ob`еktlarni tashkil etadi: so`z, parcha, abzas, matn saxifasi.

*Suz* — bu ikki tomondan ajratuvchi simvollar (bo`sh simvol, nuqta, vеrgul va x. k. ) bilan chеgaralangan simvollar kеtma-kеtligidir. Kеltirilgan xususiyatlarga qo`shimcha: birinchi (oxirgi) simvol mavjudligi hamda simvollar soni chеklanganligi (so`z uzunligi).

*Qator* — shu nomli kod bilan tugagan simvollar kеtma-kеtligi. Qo`shimcha xususiyatlar: qator boshi va oxiri, matnda qator tartib raqami, qator uzunligi, qatorning chap va o`ng chеgarasi maviudligi.

*Parcha* — matnning bеlgilab olingan qismi.

*Abzas* — abzas bеlgisi bilan ajratilgan simvollar kеtma-kеtligi. Abzas simvoli chop etilmaydi, matnga ENTER tugmachasi bosilganda kiritiladi. Abzasning qo`shimcha xususiyatlari: chap va o`ng chеgaralari, abzas boshidagi siljish, qatorlar soni, qatorlar o`rtasidagi intеrval, varaqdagi joylanishi.

*Saxifa* — bu saxifa kodi bilan tugallanuvchi qatorlar to`plami. Qo`shimcha xususiyatlari: saxifa tartib raqami, saxifadagi qatorlar soni.

Asosiy global ob`еkt — matnning o`zidir. Qo`shimcha xususiyatlari: matn boshi va oxiri, matndagi qatorlar soni, matnning varoqda joylanishi.

Kompyutеrga matn kiritish qoidalari quyidagicha:

§ Simvol kursor turgan joyga kiritiladi.

§ Sichqoncha ko`rsatkichi kursorni kеrakli joyga tеz olib borish uchun ishlatiladi va matn tеrish jarayonida qatnashmaydi.

§ **ENTER** tugmachasini fakat abzas oxirida bosish zarur.

§ Matnni o`rtaga joylashtirish, abzas siljishini qo`yish va matnni bir tomonga surish uchun **«Probеl»** (Bo`sh joy) tugmachasidan foydalanish tavsiya etilmaydi.

§ Matn tеrish jarayonida uni tеz-tеz xotiraga saqlab qo`yish lozim.

§ Saxifalarga tartib raqami klaviaturadan kiritilmaydi.

§ Nuqta va vеrguldan oldin bo`sh simvol qo`yish tavsiya etilmaydi.

Endi matnda xarakatlanish uchun ishlatiladigan asosiy tugmachalarni ko`rib chiqaylik:

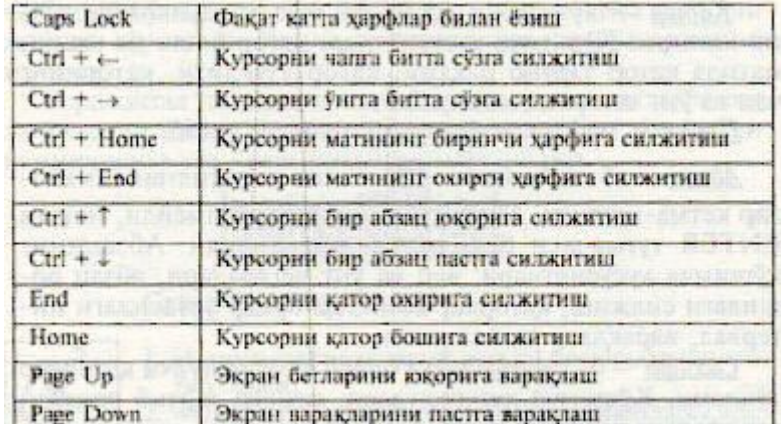

*Bitta bo`sh qator kiritish* uchun kursorni oldingi qatorning oxirgi simvolidan kеyin qo`yib, ENTER tugmachasi bosiladi.

*Bitta qatorni ikkiga bo`lish* uchun yangi qator boshlanishi kеrak bo`lgan pozisiyaga kursorni olib borib, ENTER tugmachasi bosiladi.

*Ikkita qatorni birlashtirish* uchun kursorni birinchi qatorning oxirgi simvolidan kеyin quyib, Delete tugmachasi bosiladi.

Word matn muxarririda yangi xujjatlar yaratish bir nеcha usullar bilan amalga oshiriladi:

1. Standart piktogrammalar qatorida piktogrammasi ustida sichqoncha bosiladi. Ekranda «toza qog`oz» paydo bo`ladi. YAngi xujjat ochilishini oynaning sarlavxa qatorida Dokumеnt so`zi yonidagi tartib raqamining o`zgarishidan bilamiz.

 2. Xuddi shu amalni **«Fayl»** mеnyusidagi **«Sozdat»** (YAratish) buyrug`i orqali xam amalga oshirish mumkin. Bu xolda ekranda quyidagi oyna namoyon bo`ladi .

Bu oynalarni savol-javob (dialog) oynalari dеb atashadi. Mazkur oynada tizim sizga bir nеchta andozalarni (shablonlarni) tavsiya etadi. Masalan, xisobotlar shakli, fakslar, xatlar, yozuvlar va boshka xujjatlar andozalari shu yerda jamlangan. Siz o`z xisobotingizni mavjud andozaga solib yaratishingiz mumkin.

Ma`lumki, yozuv mashinkasida matn yozilganda qog`ozga chеgara qo`yiladi. Bunda karеtka ma`lum joyga kеlgach, qatordan qatorga avtomatik ravishda o`tadi. SHunga o`xshash amallarni WORDda bajarish uchun **«Fayl»** mеnyusidan o`rin olgan **«Paramеtro` straniso`»** buyrug`ini

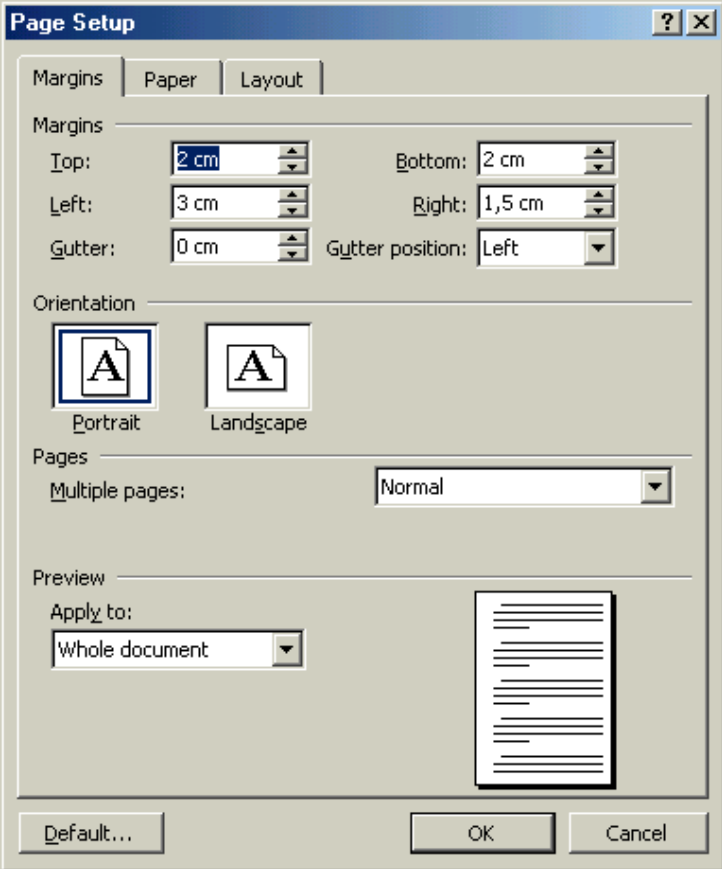

ishlatish lozim .

Namoyon bo`lgan oynaning **«Polya»** qismida qog`ozga chеgaralar (yuqori, quyi, chap, o`ng tomonlardan) qo`yiladi. Buning uchun xar bir darchaning yonida tеpaga va pastga qaragan uchburchaklar mavjud. Ular mos ravishda chеgara enini oshiradi va kamaytiradi

**«Pеrеplyot»** darchasida muqovalash uchun joy qoldiriladi. **Ot kraya do kolontitula** qismida saxifaning chеtidan to saxifaning tartib raqami yozilishi kеrak bo`lgan joygacha masofa ko`rsatiladi.

**«Zеrkalno`е polya»** yozuvi oldida bеlgi quysangiz, xujjatda saxifalar kitobdagi kabi bir-biriga aynan aks etadi.

Xujjatning bir qismi uchun maydonlarni o`zgartirish kеrak bo`lsa, o`sha saxifalarni bеlgilab (Buning uchun mazkur qism boshlangan joydan, klaviaturadagi Shift tugmachasini bosgan xolda klaviaturadan pastga qaragan ko`rsatkich tugmachasini bosib, kеrakli

pozisiyagacha olib borish zarur), Fayl mеnyusidagi **«Paramеtro` straniso`»** (Saxifa paramеtrlari) oynasining **«Polya»** (Maydon) qismida chеgaralarni bеlgilash kеrak. SHundan sung **«Primеnit»** (qo`llash) ruyxatidan **«K vo`dеlеnnomu tеkstu»** (Bеlgilangan matnga) paramеtrini tanlash lozim. Bеlgilangan bеtlardan oldin va kеyin avtomatik tarzda bo`lim uzilish bеlgilari qo`yiladi. Agar xujiat bo`limlarga bo`lingan bo`lsa, kerakli bo`lim ustida sichqonchani bir marta bosish kerak yoki bir nеchta bo`limni bеlgilab, maydonlarni o`zgartirish kеrak. Xar doim bir xil chеgara qo`llasangiz, faoliyatingiz boshida bir marta chеgaralarni o`rnatib, **«Po umolchaniyu»** piktogrammasini sichqoncha yordamida faollashtirib qo`ying. Kеyingi xujjatlar yaratish jarayonida saxifa chеgaralari to o`zingiz o`zgartirish kiritmaguningizcha o`zgarmasdan turadi.

YUqoridagi oynaning **«Razmеr bumagi»** (Kogoz o`lchami) qismida qog`oz o`lchami, uning xolati (gorizontal joylashuv, vеrtikal joylashuv) o`zgartiriladi .

A4 bichimli (210x297mm) qog`ozdan (Siz kurs ishlari, rеfеratlar, diplom ishlari uchun ishlatadigan qog`oz) ko`p foydalaniladi. SHu qog`ozning tеng yarmi — A5 bichimni, ikkitasi esa — A3 bichimni tashkil etadi.

Qog`ozga matnni to`g`ri va ko`ndalang xolatlarda chop etish mumkin. Buni **«Oriеntasiya»** qismida aniqlab kеtish zarur. **«Knijnaya»** — to`g`ri chop etishni, «**Albomnaya»** — ko`ndalang chop etishni anglatadi.

YOzuv mashinkasidan farqli o`larok, kompyutеrda bir nеcha xil shriftlar mavjud. Bichimlash panеlida joylashgan

 $\ddot{\phantom{1}}$ 

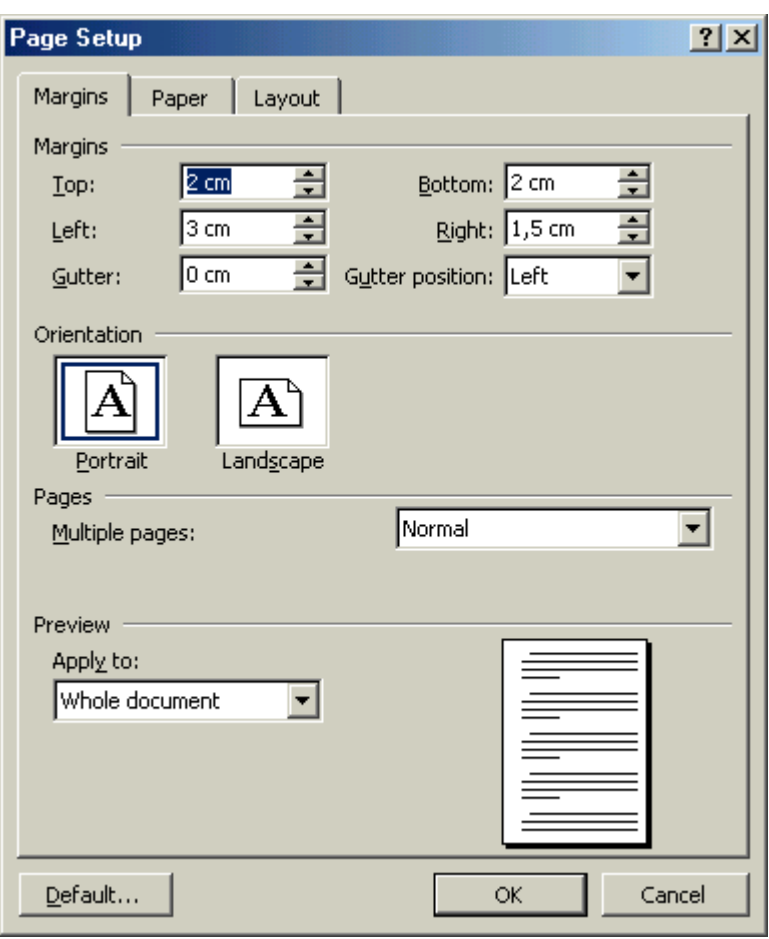

Times New Roman

darchasi yonidagi uchburchakni bosib shriftlar ro`yxatini chiqarib, kеrakli shrift tanlanadi va u faollashtiriladi. Mazkur darchaning yonida shriftlar o`lchovi

12  $\overline{\mathbf{r}}$ 

darchasi joylashgan. Undan yuqoridagi usul bilan kеrakli o`lchovni tanlab olib, so`ng alfavit turini tanlash kеrak. Klaviaturada ikki xil: kirill va lotin xarflari mavjud. Kеrakligini tanlab olish uchun ekranning quyida joylashgan masalalar panеlidagi klaviatura indikatori ustiga sichkonchani olib borib, ro`yxat ochiladi va xosil bo`lgan ro`yxatdan kеrakli alfavit tanlab olinadi.

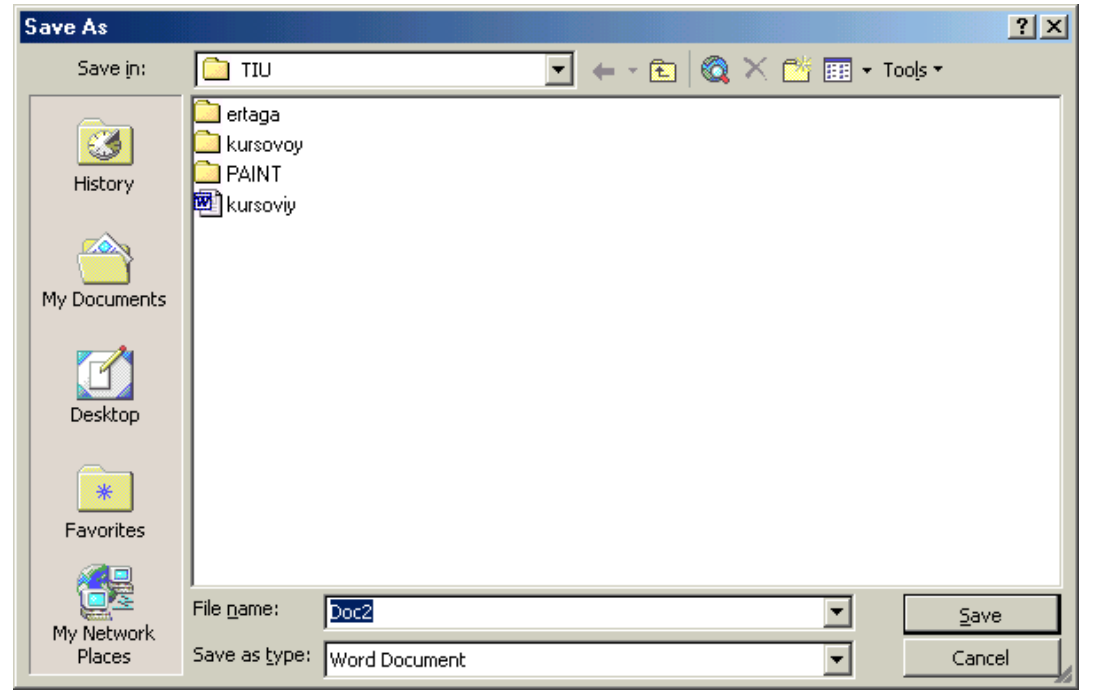

#### **XUJJATLARNI SAQLASH**

Xujjat tayyor bo`lgandan so`ng uni saqlab qo`yish lozim. Buning uchun «Fayl» mеnyusidagi «Soxranit kak» bo`yrug`ini ishlatamiz :

Ekranda namoyon bo`lgan oynani taxlil etib chiqaylik. Papka darchasida xujjatni eslab qolish lozim bo`lgan jild yoki disk nomi turadi. Rasmda **«Moi dokumеnto`»** (Mеning xujjatlarim) jildi aks ettirilgan. Agar ruyxatdan jildning nomi almashtirilmasa, kompyutеr xamisha xujjatni **«Moi dokumеnto`»** (Mеning xujjatlarim) jildiga saqlaydi. Agar xujjatni diskеtada saqlash talab etilsa, ro`yxatdan disk nomi tanlab olinadi (Disk 3,5 A).

**«Imya fayla»** (Fayl nomi) darchasida xujjatga nom bеriladi. Uni kirill yoki lotin alifbosida bеrishingiz mumkin. Nom bir so`zdan, jumladan, gapdan, sondan iborat bo`lishi mumkin. **«Tip fayla»** (Fayl turi) darchasida fayl turi tanlanadi. U doc, rtf, html fayl yoki Word muxarririning oldingi vеrsiyalarida saklanishi mumkin.

Barcha zarur ma`lumotlar kiritilgandan sung, **«Soxranit**» (Saqlash) tugmachasi bosiladi. Agar biror xatolik o`tib kеtgan bo`lsa, **«Otmеna»** (Bеkor kilish) tugmachasi bosiladi.

**«Papka»** (Jild) darchasidan kеyin joylashgan piktogrammalar quyidagilarni bildiradi:

— bir pog`ona yuqoriga o`tish, ya`ni jildning ichidan yuqori qatlamga chiqish;

— **«Izbrannoе»** («Tanlangan») jildini tanlash;

— yangi jild yaratish;

— jild va fayllarni ro`yxat ko`rinishida tasvirlash;

— jild va fayllarni jadval ko`rinishida (xajmi, yaratilgan sanasi, vaqti va x. k. ) tasvir etish;

— jild va fayllarning xususiyatlarini aks ettirish;

— buyruqlar va rеjimlar piktogrammasi.

Mazkur xujjatga ishlov bеrish tugaganidan kеyin uni yopish zaruriyati tugiladi. Buning uchun **«Fayl»** mеnyusidagi **«Zakro`t»** (YOpish) buyrug`ini faollashtirish lozim.

Dastur ishini tugatmasdan barcha ochilgan fayllarni yopish uchun SHIFT tugmachasini bosib, **«Fayl»** mеnyusida **«Zakro`t vsе»** (Barchasini yopish) buyrug`ini faollashtirish kеrak.

#### **Hulosa**

Biz Word hаqidа bаtаfsilrоq tаnishdik. Uning yordаmidа еngilginа tаshrif qоg'оzlаridаn tоrtib, tоki gаzеtаlаr оrigаnаl mаkеtigаchа yoki kitоb nаshrlаrini yarаtish mumkin ekan. Ushbu sistеmа hаqiqiy inkilоb bo'ldi dеsаk, mubоlаg'а bo'lmаydi. Shаrf o'lchаmlаri, ulаrning ko'rinishi, mаtn rаngi vа fоni, xujjаtlаrni rаmkаlаsh, rаsm vа fоtоlаrni jоylаshtirish, mаtnlаrni ro'yxаt vа jаdvаl ko'rinishidа rаsmiylаshtirish, murаkkаb xujjаtlаrni xоsil kilish - bulаrning xаmmаsi fоydаlаnuvchigа еngillik bеrаdi. Bundаn tаshkаri, vidео- vа аudiоyozuvlаr ishini yanаdа ko'rimlirоq qilish, оrfоgrаfik xаtоlаrni аvtоmаtik tuzаtish imkоnini bеrаr ekan.

#### **KIRISH**

MBBT Аssеss ning bаrchа vаzifаlаri vа imkоniyatlаri irgаnib uni ishlаtish tеxnоlоgiyasi bilаn tаnishib chiqаmiz, shаmdа оlib bоrilаdigаn аmаliy mаshg'ulоtlаrni shu MBBT dа tаshkil etishni tаvsiya qilаmiz. Buning uchun аvvаl, Microsoft Office bаjаrаdigаn vаzifаlаri, uning dаrchаsi vа ish yurituvchi аsоsiy оb`еktlаri bilаn yaqindаn tаnishishgа o'tаmiz.

#### **Microsoft Accessda ma`lumotlar omborini yaratish**

Biror ma'lumotlar omborini loyihalash va yaratish uchun Microsoft Access dasturini ishga tushirish kerak. Buning uchun WINDOWS oynasining masalalar panelidagi "ПУСК" tugmachasi ustiga sichqoncha ko'rsatkichini olib borib chap tugmachasini bosamiz va "Программы" bo'limiga o'tib, Microsoft Access qismini tanlab olamiz

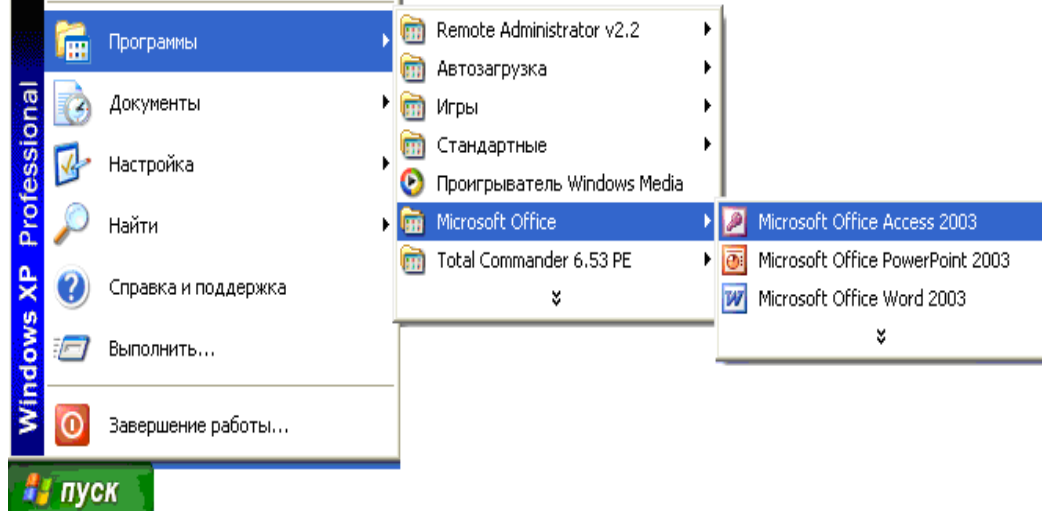

Dastur ishga tushgandan keyin quyidagi oyna hosil bo'ladi:

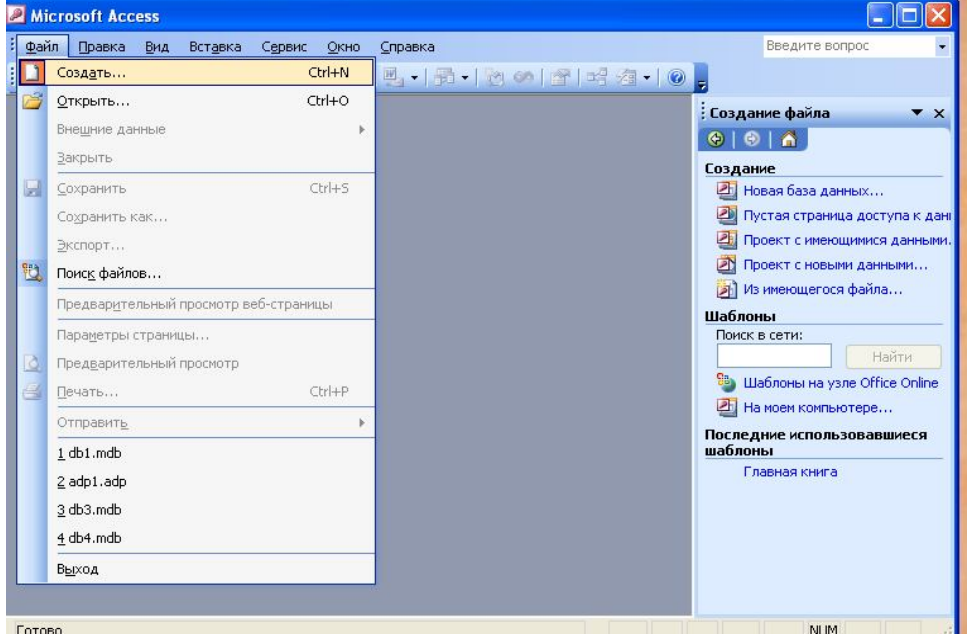

MOning dastlabki oynasida *"Таблицы" (Jadvallar), "Запросы" (So`rovlar), "Формы" (Shakllar), "Отчёты" (Hisobotlar), "Страницы" (Sahifalar), "Макросы" (Makroslar), "Модули" (Modullar)* ob'yektlarining ilovalaridan tashqari, yana 3 ta buyruq tugmachalari mavjud. Bular: *"Открытъ" (Ochish), "Конструктор" (Tuzuvchi), "Создать" (Yaratish)* tugmachalaridir.

"Открыть" (Ochish) – tugmasi tanlangan ob`yektni ochadi. Agar bu ob`yekt jadval bo`lsa, uni ko`rib yangi ma`lumotlar kiritish yoki avvalgisini o`zgartirish imkoniyati hosil bo`ladi.

"Конструктор" (Tuzuvchi) – tugmasi bosilsa, u holda ob`yektning tuzilmasi namoyon bo`ladi. Agar ob`yekt jadval bo`lsa, unga yangi maydon kiritish yoki olib tashlash mumkin. Bordiyu ko`rinish bo`lsa, u holda boshqarish elementlarini tashkil etadi. Ammo bu hol foydalanuvchilar uchun emas, balki, MOni tashkil etuvchilarga ko`proq foydali.

"Создать" (Yaratish) – tugmasi yangi ob`yektlarni: jadvallar, so`rovlar, shakllar va hisobotlarni yaratish uchun ishlatiladi.

Biror MOni yaratishdan oldin albatta uning loyihasini ishlab chiqish lozim. Buning uchun MOning tuzilmasini aniqlab olish kerak bo'ladi. MOning yaxshi tuzilmasi talablarga mos keladigan, samarali MOni yaratish uchun asos bo'ladi.

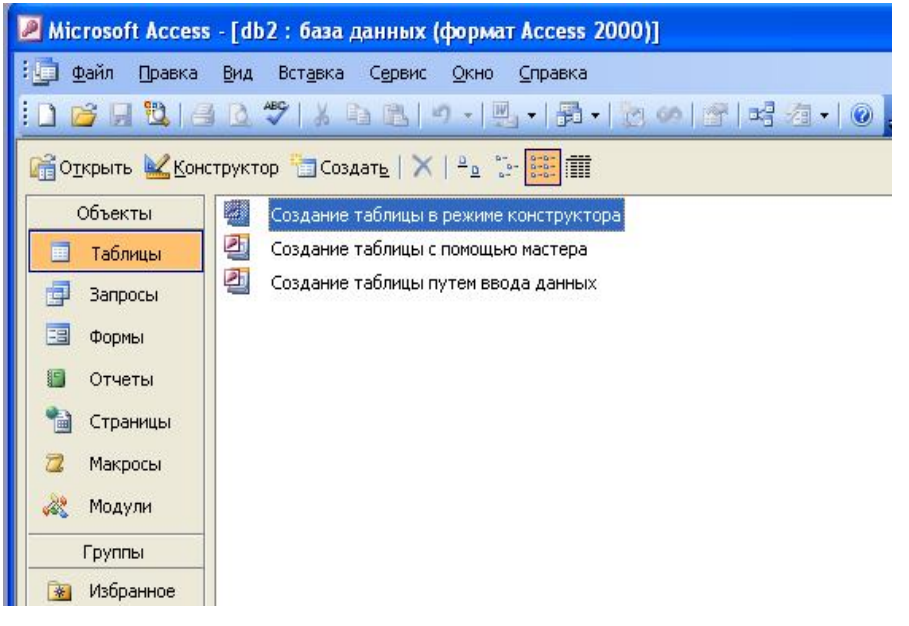

MS Accessda MOni yaratishning ikki usuli mavjud:

**1.** Bo`sh bazani yaratib, so`ngra unga jadvallar, shakllar, hisobotlar va boshqa ob`yektlarni kiritishdan iborat. Bu usul ancha yengil va qulay bo`lgani bilan MOning har bir elementini alohida aniqlashga to`g`ri keladi.

**2.** *"Мастер" (Usta)* yordamida barcha kerakli jadvallar, shakllar va hisobotlarga ega bo`lgan

ma`lum turdagi MO birdaniga yaratiladi, so`ngra tegishli o`zgartirishlarni bajarish mumkin. Bu boshlang`ich MOni yaratishning eng sodda usulidir.

MO ni "Master" (Usta) yordamida yaratish.

MS Access ishga tushirilgandan keyin paydo bo`lgan oynadan "Файл" – "Создать" buyruqlarini tanlaymiz.

Hosil bo`lgan oynadan "На моем компьютере" parametrini tanlaymiz. Natijada quyidagi

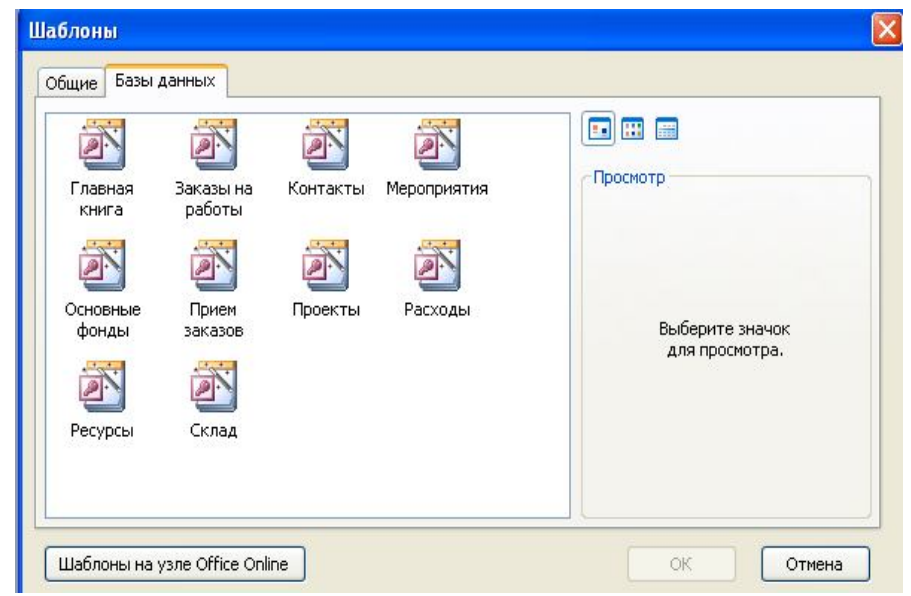

oyna hosil bo`ladi: Bu oynadan sichqoncha ko`rsatkichini kerakli MOning shabloni (andazasi) ustiga joylashtirib, chap tugmachasini ikki marta bosish kerak.

Ochilgan "Файл новой базы данных" (Yngi ma`lumotlar ombori fayli) muloqot oynasidagi ro`yxatdan yaratilayotgan MOni saqlab qo`ymoqchi bo`lgan papkani tanlash "Имя файла" (Fayl nomi) maydonida MOning nomini kiritish va "Создать"

(Yaratish) tugmasini bosish kerak.

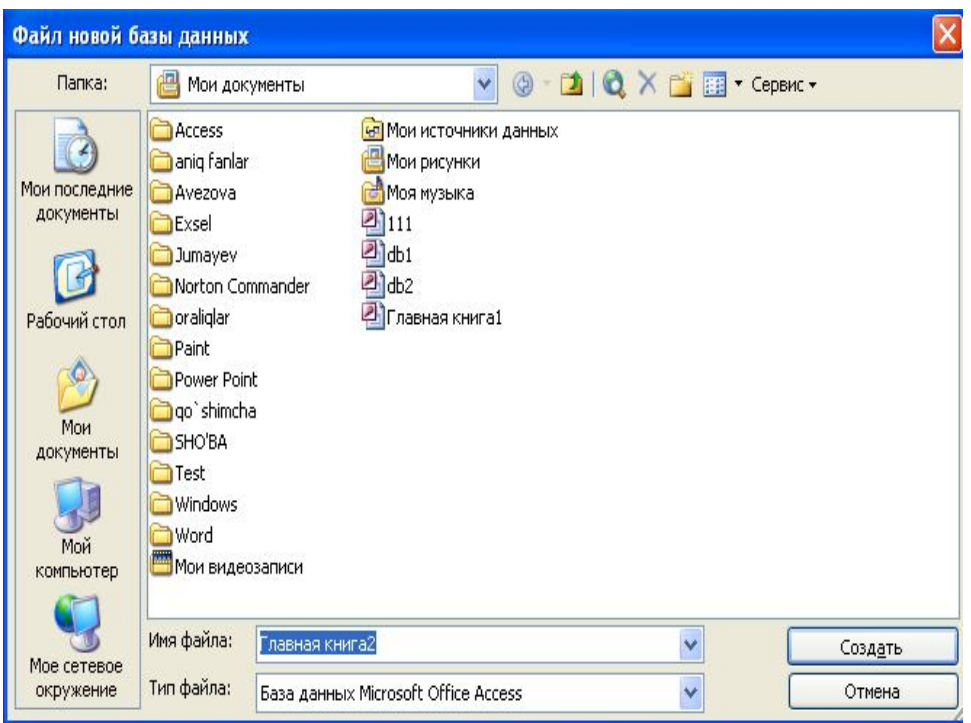

Keyingi muloqot oynasida yaratilayotgan MO qanday axborotni saqlashi kerakligi haqida ma`lumot chiqaradi. Ushbu muloqot oynasining quyi qismida quyidagi tugmachalar joylashgan: *"Отмена" (Bekor qilish)* – ishni to`xtatadi;

*"Назад" (Orqaga)* – bitta oldingi qadamga qaytadi;

*"Далее" (Keyinga)* – keyingi qadamga o`tadi;

*"Готово" (Tayyor)* – tanlangan parametrli MOni yaratish ustasini ishga tushiradi.

Ushbu tugmachani bosishdan oldin MOda saqlanadigan axborot ekranga chiqariladi. Ishni davom ettirish uchun "Далее" (Keyinga) tugmachasi bosiladi.

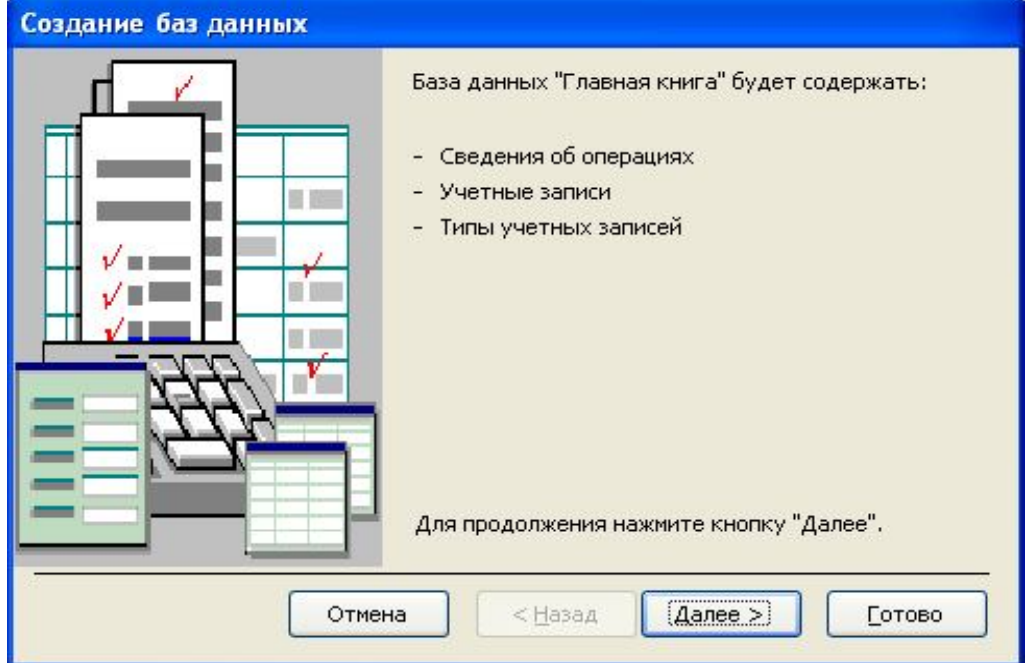

Ochiladigan muloqot oynasi ikkita ro`yxatdan iborat bo`ladi.

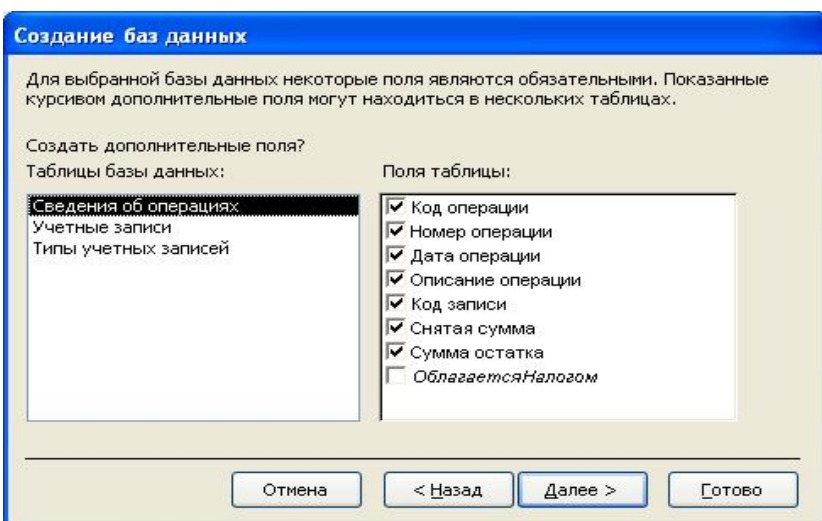

Ulardan biri MO jadvallari ro`yxati, ikkinchisi – tanlangan jadvalning maydonlari ro`yxati. Ushbu ro`yxatda jadvalga kiritilayotgan maydonlar belgilangan bo`ladi. Odatda deyarli barcha maydonla belgilanadi (juda kam ishlatiladigan maydonlardan tashqari). Maydonchalar uchun bayroqcha belgisini (√-belgisi) o`rnatish yoki olib tashlash bilan jadvalga maydonlarni kiritish yoki kiritmaslik mumkin. Shundan so`ng "Далее" (Keyinga) tugmachasini bosish kerak.

Keyingi qadamda taklif qilinayotgan namunalardan ekranni jihozlashni tanlab olish va yana "Далее" (Keyinga) tugmachasini bosish kerak.

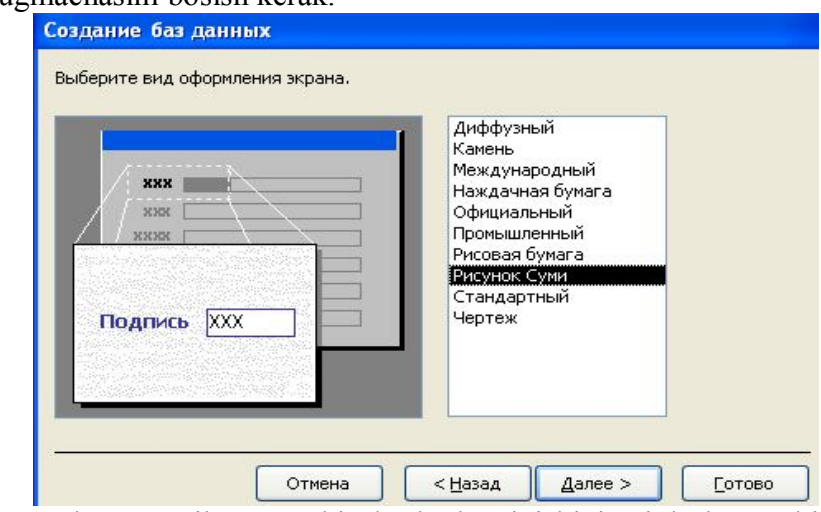

Keyingi bosqichda MO uchun yaratilayotgan hisobotlar ko`rinishini aniqlash mumkin.

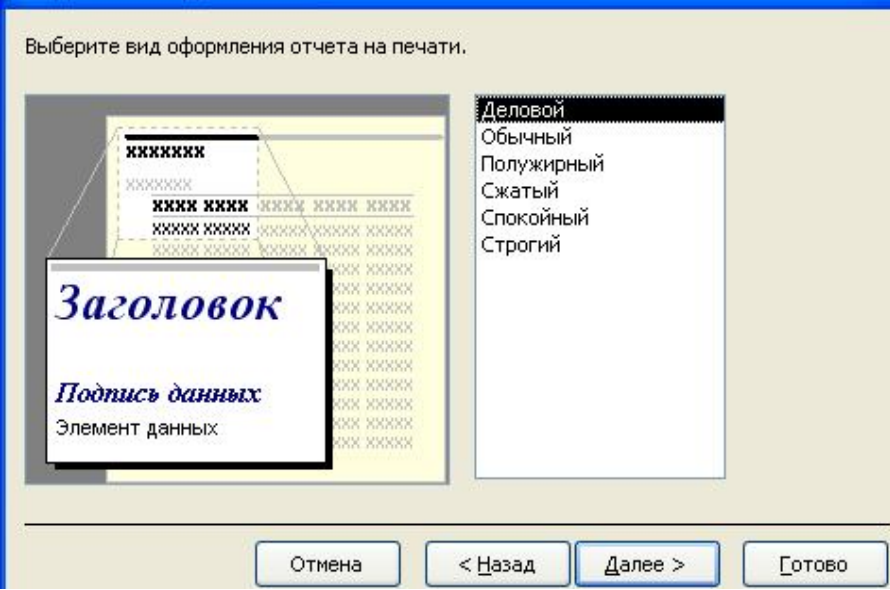

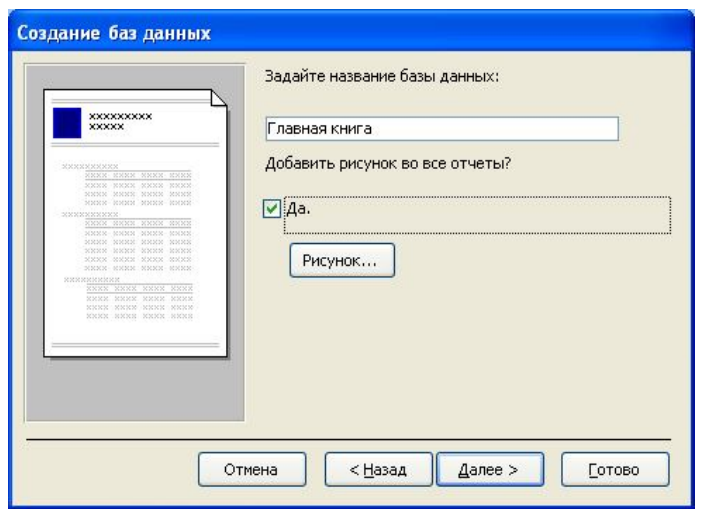

Ochilgan navbatdagi muloqot oynasi hisobotga sarlavha qo`yish va rasm belgilash imkonini beradi. Ular keyingi barcha hisobotlarda tegishli joyda paydo bo`ladi. Agar rasm kerak bo`lsa, "Да" (Ha) yozuvining oldiga bayroqcha o`rnatish kerak. Unda "Рисунок" (Rasm) tugmasini ishlatish mumkin bo`ladi. Bu tugma bosilganda "Выбор рисунка" (Rasmni tanlash) oynasi ochiladi. Oxirgi oynada "Готово" (Tayyor) tugmachasini bosish ustani MO ni tuzish uchun ishga tushirib yuboradi va u avtomatik ravishda yuqorida belgilangan parametrli MOni yaratadi.

*MOni mustaqil ravishda yratish.* 

Yangi ma`lumotlar omborini Ustaning (Мастер) yordamisiz, mustaqil ravishda yaratish mumkin. Buning uchun MS Access ishga tushirilgandan keyin paydo bo`lgan oynadan "Новая база данных" (Yangi MO) parametrini tanlab, OK tugmachasini bosamiz. Agar MO oldindan ochilgan bo`lsa yoki ishga tushirish oynasi yopiq bo`lsa, uskunalar panelidagi "Создать базу данных" (MOni yaratish) tugmachasini bosish va sichqoncha ko`rsatkichini yangi MO belgisi ustiga olib borib, tugmachasini ikki marta bosish kerak. Shundan so`ng "Имя файла" (Fayl

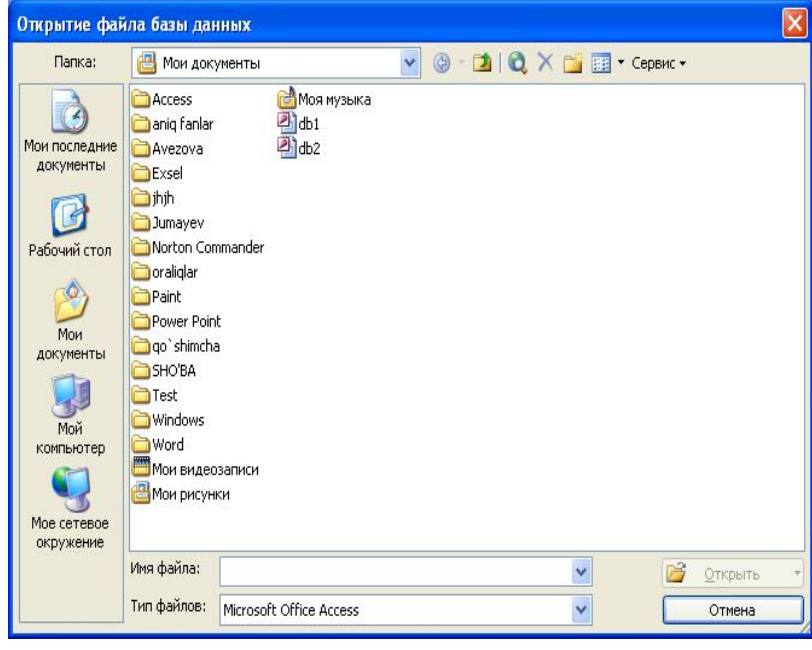

nomi) qatoriga MO nomini yozamiz va "Создать" (Yaratish) tugmachasini bosamiz. Natijada bo`sh bo`lgan MO tanasini hosil qilamiz.

*Ma`lumotlar omborini ochish* 

MOni ochishning ikki usuli mavjud. Unda Access MOBTni isga tushirish jarayonida yoki u bilan ishlash jarayonida ochish mumkin.

MOni Access bilan ishlash jarayonida ochish uchun "Файл" menyusida "Открыть" (Ochish) buyrug`ini tanlash kerak. Shundan so`ng ochilgan oynadan foydalanib, quyidagi ishlar bajarilishi kerak. Adreslar panelida yorliq ustida sichqoncha

belgisini joylashtirib ugmachasini bosish yoki "Папка" (Jild) maydonida kerakli MO joylashgan disk yoki jildni tanlash. Jildlar ro`yxatida kerakli jild ustida ikki marta sichqoncha tugmachasini bosib, MO joylashgan jildni ochish.

"Сервис" tugmasini bosish va "Найти" (Topish) buyrug`ini tanlash kerak. "Найти" (Topish) muloqot oynasida izlash uchun qo`shimcha shartlarni kiritish, so`ngra kerakli parametr ustida sichqoncha tugmasini bosish kerak. MOni faqat o`qish, ya`ni tahrirlamasdan ko`rib chiqish uchun ochganda "Открыть" (Ochish) tugmachasi yonidagi strelkali tugmani bosish kerak va "Открыть для чтения" (O`qish uchun ochish) variantini tanlah kerak. Access MOBTni ishga tushirishda ekranda muloqot oynasi paydo bo`ladi. Undagi "Открыть базу данных" (MOni ochish) bo`limini tanlash va taklif etilayotgan barcha mavjud MOlar ro`yxatidan kerakli MOni sichqoncha tugmasini MOning yozuvi va nomi ustida bosish bilan ochish mumkin.

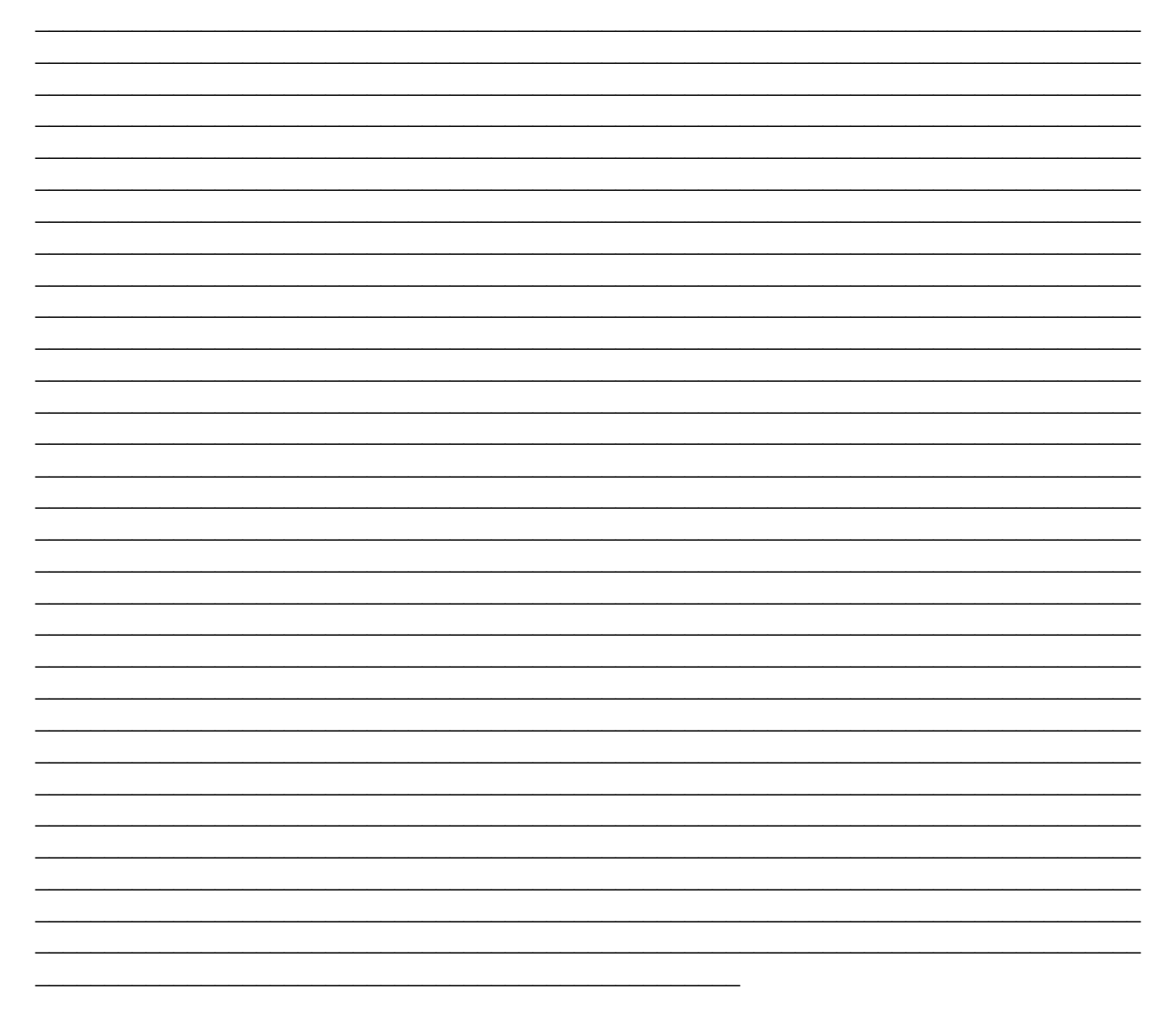

#### Darsliklar va adabiyotlar ruyxati.

#### **Asosiy**

1. Абрамов В.Г. Трифонов Н П. Трифонова Г.Н. Введение в язык Паскаль. Учебное пособие-М. Наука 1988.

- 2. А. Кенин. Windows NT/95. Екатеринбург. 1997. 150 б.
- 3. Алгоритмы: Разработка и анализ. Кнут.
- 4. Арипов М. Internet ва электрон почта асослари. УзМУ. 2001. 126 б.

5. Aripov M. Informatika va xisoblash texnikasi asoslari. Uchebnoe posobie. Toshkent Universitet 2000 690

6. А. Микляев. Настольная книга пользователя IBM PC. 2-е издание- М; «Салон», 1998.

7. Б. Фок. С начало Interneta . Питер. 1996, 250 б.

8. Васюкова Н.Д. Тюлляева В. В. Практикум по основам программирования. Язык Паскаль Учебное пособие. М.: Выс.шк. 1991. 200 б.

- 9. Gulomov S.S. va boshkalar. Iktisodiy informatika. Toshkent. Uzbekiston. 2000.
- 10. Девид А., Уорл. Использовать WWW Москва, Диалектика, 1997, 426 б.
- 11. Долженков В. Самоучитель MS Excel-2000. 420 б.
- 12. Пасько В. ACCESS 97. Киев-ВНV.1999. 430 б.
- 13. Raxmokulova S.I. IBM PC shaxsiy kompyutеrda ishlash. 1999.
- 14. Стинсон К. Эффективная работа в Microsoft WINDOWS 95. СПб:Питер,1998.

15. Фаронов В. В. Турбо ПАСКАЛЬ 7.0 Начальный курс. Учебное пособие. - М.: "Нолидж", 1999.

16. Эд. Крол. Все о Internetе. Киев, 1995, 590 б.

17. WORD 97 в подлинники. 1999. Р. Персон, К. Роуз. BHV. С. Петербург. 1090 б.

18. Информатика. Базовый курс. учебник для ВУЗов /Симонович С.В., и др./- СПб: Издательство «Питер», 2000

- 19. Бобровский С. , Delphi 7. Учебный курс. 2003, 736 с.
- 20. Мэтчо Дги. И др. Delphi 2. Руководство для профессионалов 1997 784 с.
- 21. "Windows, Word va Internet tizimida ishlash T.N.Nishonboеv

22. "Вычислительная техника и программирование", В.Е. Алексеев, А.С.Ваулин, Г.Б.Петрова

24. «Informatika» (uquv qullanma) .T. Asadullina, N.V.Tuеva

25. «Xisoblash matеmatikasi va dasturlashdan laboratoriya ishlari» A.A. Abdukodirov

26. «IBM RS kompyutеrlaridan foydalanish» A.Ortiqov, A. Mamatqulov

- 27. Основы вычислительной техники Н.П. Сергеев, Н.П. Вашкевич
- 28. Программирование на языке БЕЙСИК Г.Б.Покровский, М.П.Ананъев
- 29. Informatika, infarmatsion tеxnologiyalar. M.Aripov, J.Muxammеdov

#### **Qo'shimcha**

1.Указ президента Р.Уз "О дальнейшем развитии компьютеризации и внедрения информационно- коммуникационных технологии" от 30 мая 2002 года, постановление кабинета министров РУз "О мерах по дальнейшему развитию компьютеризации и внедрения информационно- коммуникационных технологии "6 июня 2002 год, комментарии к ним, государственная программа компьютеризации и информационно- коммуникационных технологии на период 2002-2010гг

2. A. Kеnin. Foydalanuvchilar uchun IBM PC . RD-LTD, 1997, 496 b.

3. Бриндли К. Word for Windows 95.1999.

4. М. Пайк, Д. Гиббонс, Д. Фокс, А. Вестенбург, Д. Крэвен. Internet (энциклопедия, рус тилида), С.-Петербург, 1996, 635 б.

5. Попов В.Б. Турбо-Паскаль для пользователей. М.Фин и стасис. 1999. 330 б.

6. Практикум по технологии работы на компьютере. 1998. М.: Фин и статис.

7. С. Симонович, Г. Евсеев, А. Алексеев. Специальная информатика. Москва. АСТпресс. 1999. 480

8. Степаненко О.С. ПК учебный курс. 1999.

#### **Internet manzillar.**

1.Энциклопедия поисковых систем http://www.searchengines.ru/

2.Павел Храмцов "Поиск и навигация в Internet".

http://www.osp.ru/cw/l 996/20/31 .htm

3. How Intranet Search Tools and Spiders Work

http://linux.manas.kg/books/how\_intranets\_work/ch32.htm

4. Martijn Koster "Robots in the Web: threat or treat?"

http://info.webcrawler.com/mak/projects/robots/threat-or-treat.html

5.Обучение Интернет-профессиям. Search engine Expert.

http://searcliengine.narod.ru/archiv/se\_2\_250500.htrn

6.Андрей Аликберов "Несколько слов о том, как работают роботы поисковых

машин". http.7/www.citforurn.ru/internet/search/art\_ I .shtml